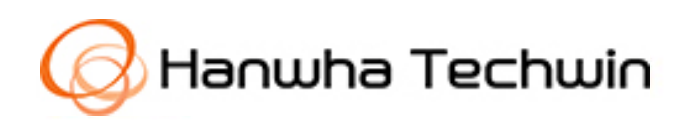

# **SD Card Player User Guide**

the contract of the contract of the

Explains the program for searching and playing data stored on an SD memory card by Hanwha Techwin Network Camera/Encoder.

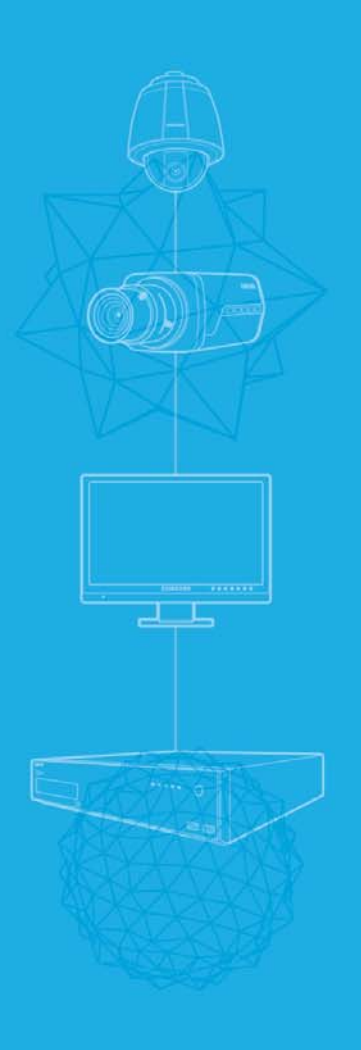

SECOND EDITION | 12‐2013, Revised 1‐2018

# Contents

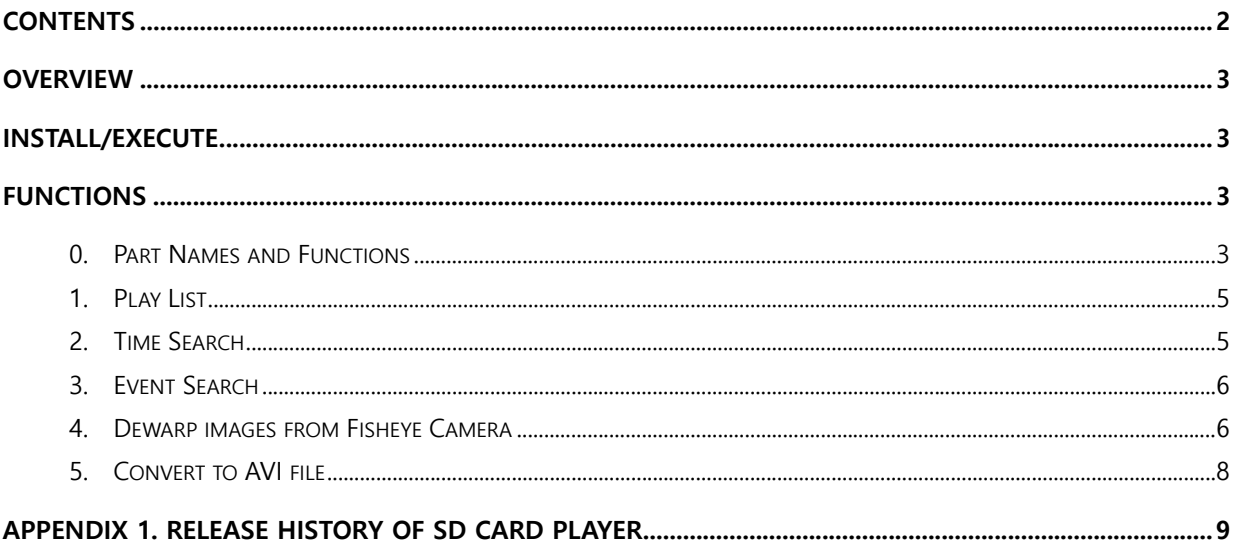

# **Overview**

SD Card Player is the program for searching and playing the movie which stored on SD memory card in Samsung Network Camera.

# Install/Execute

SD Card Player needs no installation. When you double‐click **SDCardPlayer.exe**, the player runs.

# Functions

**0. Part Names and Functions** 

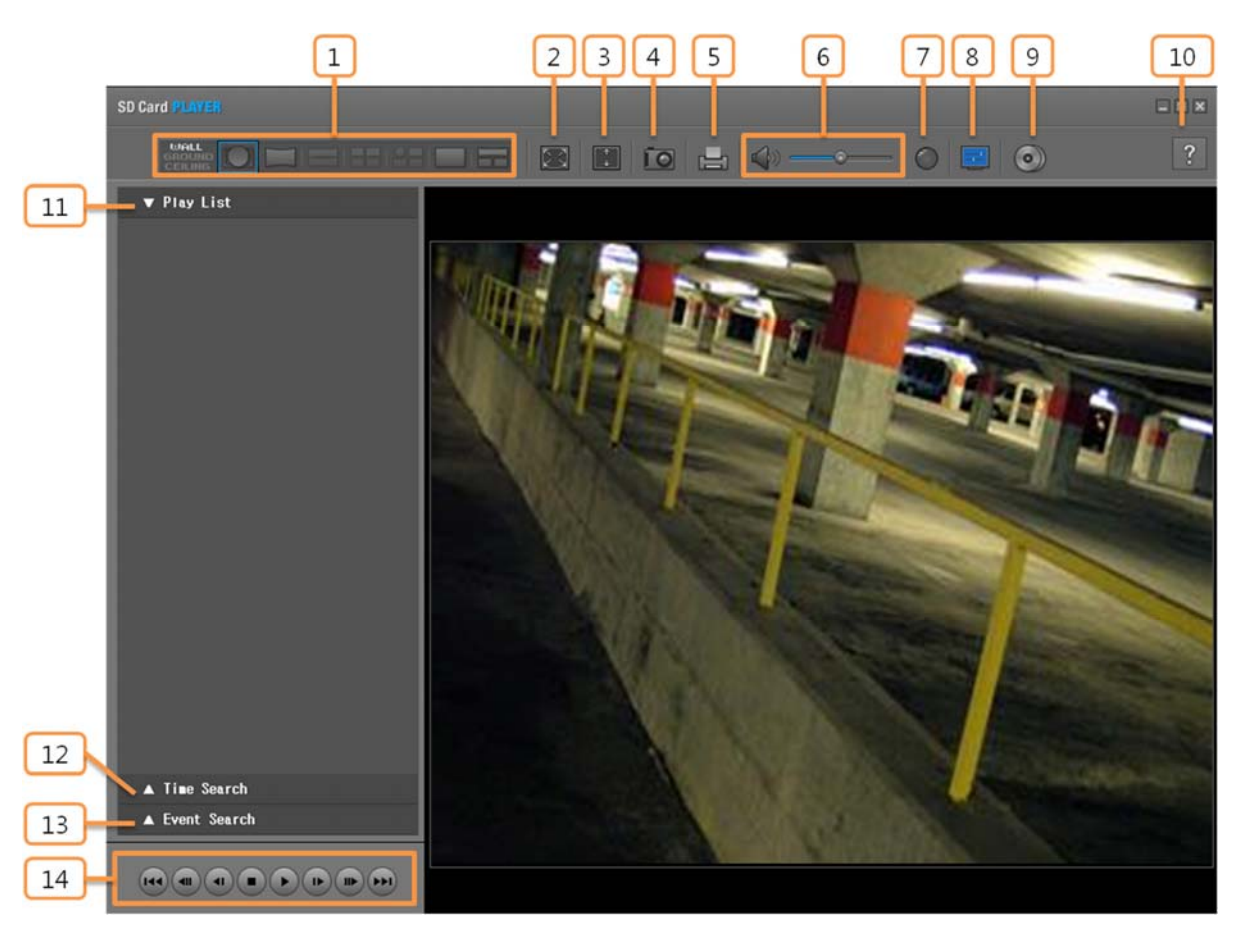

![](_page_3_Picture_231.jpeg)

### **1. Play List**

- **Step 1.** Click the **<Play List>** tab for opening play list.
- **Step 2.** Drag and drop files which you want to play from window explorer to play list.
- **Step 3.** Double‐click the file or select the file and click the <**Play** >button for playing the movie.
	- If it finished playing file, play next file automatically
	- If it finished playing the last file of play list, play the first file of play list automatically

#### ▼ Play List

- co D:\ch00\img\2012\_10\_29\19,dat
- @ D:\ch00\img\2012\_10\_29\18,dat
- co D:\ch00\img\2012\_10\_29\17,dat
- D:\th00\img\2012\_10\_29\16,dat
- D:\ch00\img\2012\_10\_29\15,dat
- D:\ch00\img\2012\_10\_29\14.dat
- co D:\ch00\img\2012\_10\_29\13,dat D:\ch00\img\2012\_10\_29\12,dat
- rg D:\ch00\img\2012\_10\_29\11,dat
- © D:\ch00\img\2012\_10\_29\10,dat
- D:\ch00\img\2012\_10\_29\09,dat  $\overline{O}$
- ⊙ D:\ch00\img\2012\_10\_29\08.dat

### **2. Time Search**

- Click the **<Time Search >** tab for opening time searching window.
- Click the **button** and specify the path of SD memory card for using time searching.
- If the video data has been recorded on a date, the date is distinguished in blue. If you click the date and search button, the recorded video information is displayed in the time line section from 0hr to 24hr.

![](_page_4_Picture_22.jpeg)

![](_page_4_Picture_204.jpeg)

### **Timeline**

![](_page_4_Picture_205.jpeg)

- Searching information through time searching appear on timeline under the movie as above.
- If the video data has been recorded on time, operating time is distinguished in light blue. Or else it is distinguished in gray.
- Search the movie to move blue line on timeline.

Timeline is only available in time search.

#### **Timeline Control**

![](_page_4_Picture_206.jpeg)

### **3. Event Search**

- **Step 1.** Click the**<Event Search>**tab for opening event searching window.
- **Step 2.** Click the **button and specify the path of SD memory** card for using event searching.
- **Step 3.** Input the date from beginning to end, and select type of event you want to searching.
	- When you click <Today>, it will be synchronized with the system time (date) of the current PC.
	- The entire list of possible choices is as follow.
		- Alarm Input
		- **Tampering detection**
		- Motion detection
		- Video analytics
		- Face detection
		- Audio detection
		- Network disconnection
- **Step 4.** When you click the**<Search>**button after setting, all results which satisfy all the criteria of settings are appeared by list.
- **Step 5.** Select the result file and click the <**Play** >button for playing the movie.

#### ▼ Event Search D:\ From  $19$ 2012 E  $10$ **Today**  $\overline{a}$  $\overline{\mathbf{0}}$ To  $2012 \div$  $\vert \cdot \vert$ 11  $19$ 扁 **Today** 23 59  $\div$ **Tampering detection** Search g)  $\boxed{5}$ **Tampering detection** 2-09-29 01:38:54<br>|2-09-29 01:39:01  $\boxed{\triangleright}$ ஈ  $\boxed{\triangleright}$ ஈ ஈ

## **4. Dewarp images from Fisheye Camera**

Images from Fisheye camera are distorted spherical images. You can display stretched images in adherence to your dewarping mode selection.

**Images, in your SD memory card, don't have any information of which camera recorded. So, SD Card Player judges whether it is dewarpable by resolution of images.** 

**[Dewarpable Resolutions: 2048 \* 1536, 1600 \* 1200, 1280 \* 960, 1024 \* 768, 800 \* 600, 640 \* 480]** 

**So, Dewarping function can be activated undistorted images from normal camera.** 

There are three‐modes for dewarping. Dewarping methods depend on the dewarping modes of your selection.

![](_page_5_Picture_240.jpeg)

#### **Modes for Dewarping**

![](_page_6_Picture_277.jpeg)

SD Card Player support Zoom In/Out and Digital PT movement function for dewarped images.

**Some dewarping method could not support digital zoom and digial PT movement.** 

**More information of supported digital zoom and digital PT movement according to each dewarping method, refer the table as follow.** 

- A. Digital Zoom In/Out
	- ◆ Zooming in and out your images
	- How to? : Click the displayed image section which you want to use digital zoom function, and handle your mouse wheel.
		- Zoom out: Scroll up your mouse wheel.
		- Zoom in: Scroll down your mouse wheel.
- B. Digital PT movement
	- Adjust Pan and Tilt value of your images
	- How to? : Click the displayed image section which you want to use digital PT movement, and drag your mouse to your position.

#### **Method for Dewarping**

![](_page_6_Picture_278.jpeg)

## **5. Convert to AVI file**

Images from Samsung Network camera on SD memory card use extension type of \*.dat. You can convert from \*.dat to \*.avi for general movie player using [Convert AVI file] function.

**Step 1.** Click [Convert AVI file](  $\bigcirc$  )

![](_page_7_Picture_61.jpeg)

**Step 2.** Click this **button, and select \*.dat file to convert to AVI file** 

- **Step 3.** After click [OK] you can check progression of converting through the progress bar.
- **Step 4.** After converting, SD Card Player displays success window as follow. You can open your directory, which avi file saved on, through [Open Folder] button. Or, you can also close success window using [Close] button.

![](_page_7_Picture_62.jpeg)

**Converted AVI file saves same path with original DAT file.** 

**Converted AVI file saves same name with original DAT file.** 

# APPENDIX 1. Release History of SD Card Player

![](_page_8_Picture_44.jpeg)

![](_page_9_Picture_0.jpeg)

 $\mathbf{F}_{\mathbf{u}}$  and specifications on this document are subject to change without prior notice for improved performance